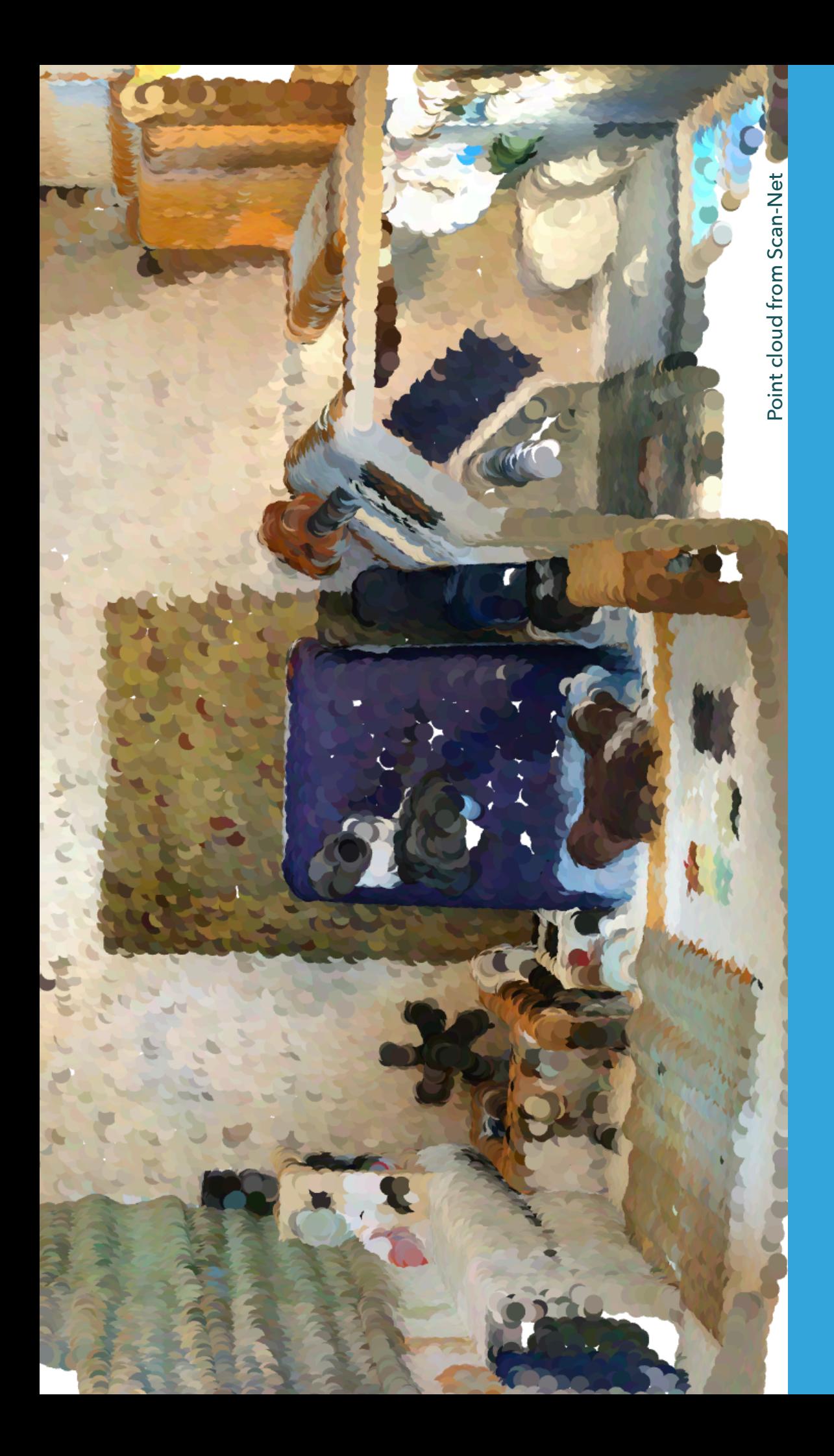

## **RE CONSTRUCTION . SE GMENTATION . AU GMENTATION .**

#### **ADVANCED TOPICS IN COMPUTER VISION GROUP II**

**- REPLACE CUSTOMER'S FURNITURES - CREATE NEW EXPERIENCES - LET CUSTOMER HAVE A BETTER UNDERSTANDING OF HIS LIVING PLACE.**

## **Who We Are.**

## **WHAT WE DO**

- ▸ We Capture a stream of RGB-D images and 3D-Reconstruct the area.
- ▸ We use the reconstructed data and segment the objects inside.
- ▸ We use data above to provide customer some augmentation facilities, e.g. changing and removing furnitures.

#### **INTRODUCTION**

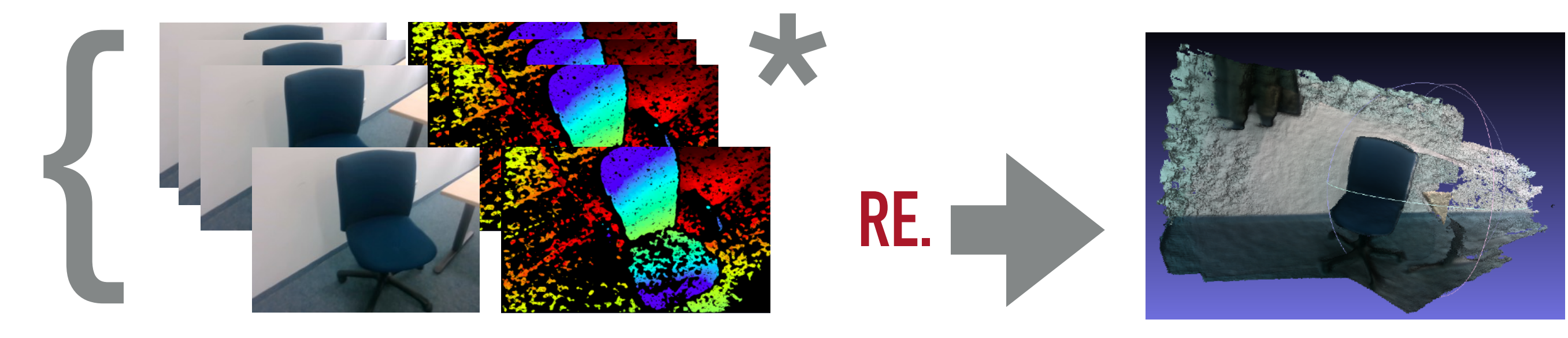

**SE.**

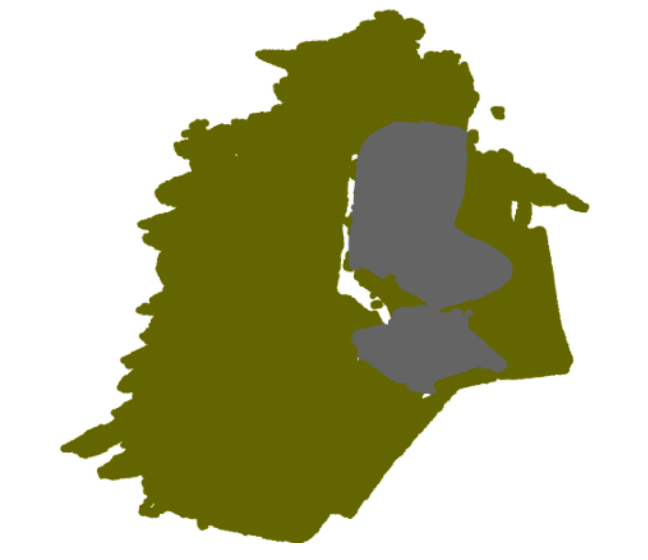

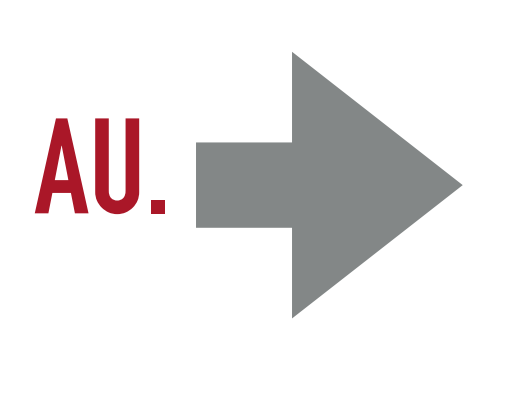

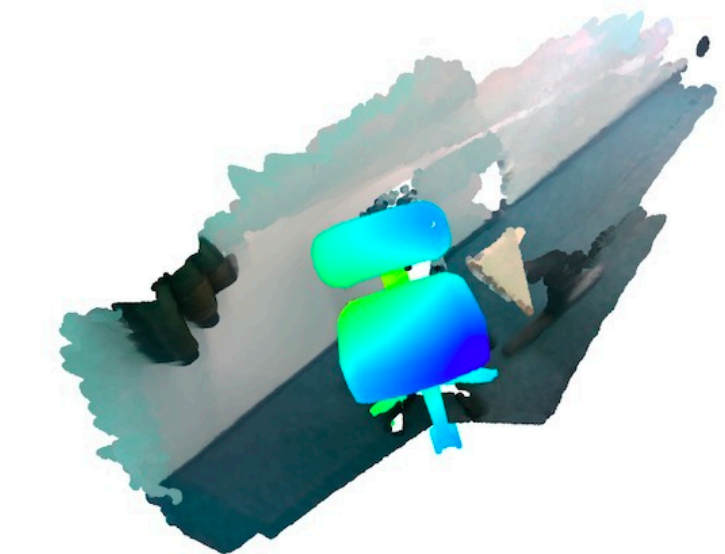

# **LET'S TALK DETAILS**

# **RE CONSTRUCTION.**

## **WHAT IS RECONSTRUCTION?**

- ▸ Camera calibration and multiple image acquisition.
- Matching features detection between the images.
- ▸ Image registration (triangulation) and 3d model extraction.

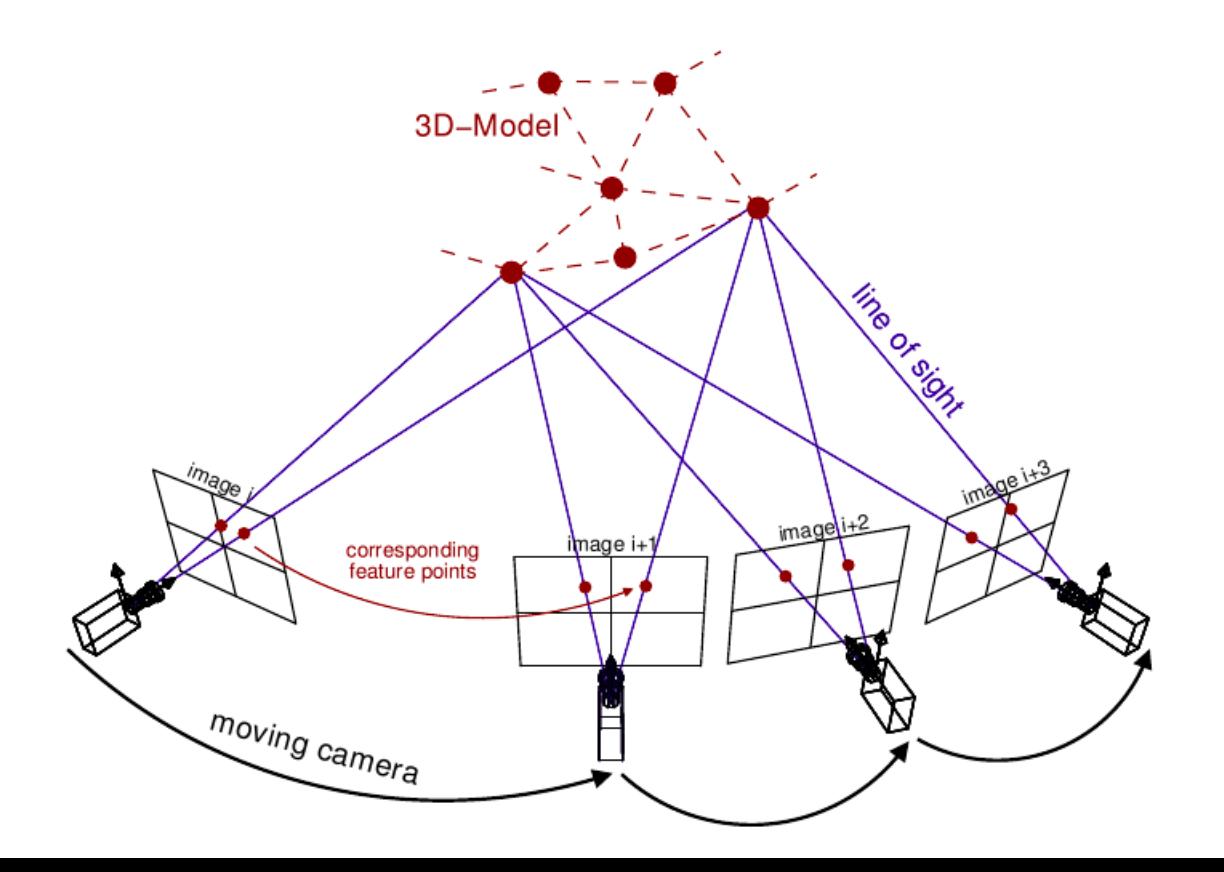

## **HOW WE ACTUALLY DO IT?**

- ▶ Step 1: Capture RGBD frames using RealSense depth camera D435
- ▶ Step 2: Extract local geometric surfaces from images
- ▸ Step 3: Register geometric fragments (loop closure)
- ▶ Step 4: Refine registration
- ▸ Step 5: generate a 3d model for the scene

## **STEP 1: CAPTURE FRAMES USING REALSENSE DEPTH CAMERA D435**

- **‣** RealSense depth camera D435
- **▶ Real sense SDK Python Wrapper**
- **‣** Reduce framerate 15frames/s

### **HOW YOU CAPTURE THE FRAMES MATTERS!**

## **STEP 2: CREATE GEOMETRY FROM IMAGE**

- **‣** Finds camera movement between two frames
- **‣** Make Posegraph
- **‣** Make Rough Global Alignment of Images
- **‣** Create a Coloured Pointcloud Fragments

## **STEP 3: REGISTER GEOMETRIC FRAGMENTS (LOOP CLOSURE)**

- **‣** Downsample pointcouds
- **‣** Compute rough alignment between two fractions
- **‣** Make Posegraph
- **‣** Compute rough global alignment of all fractions

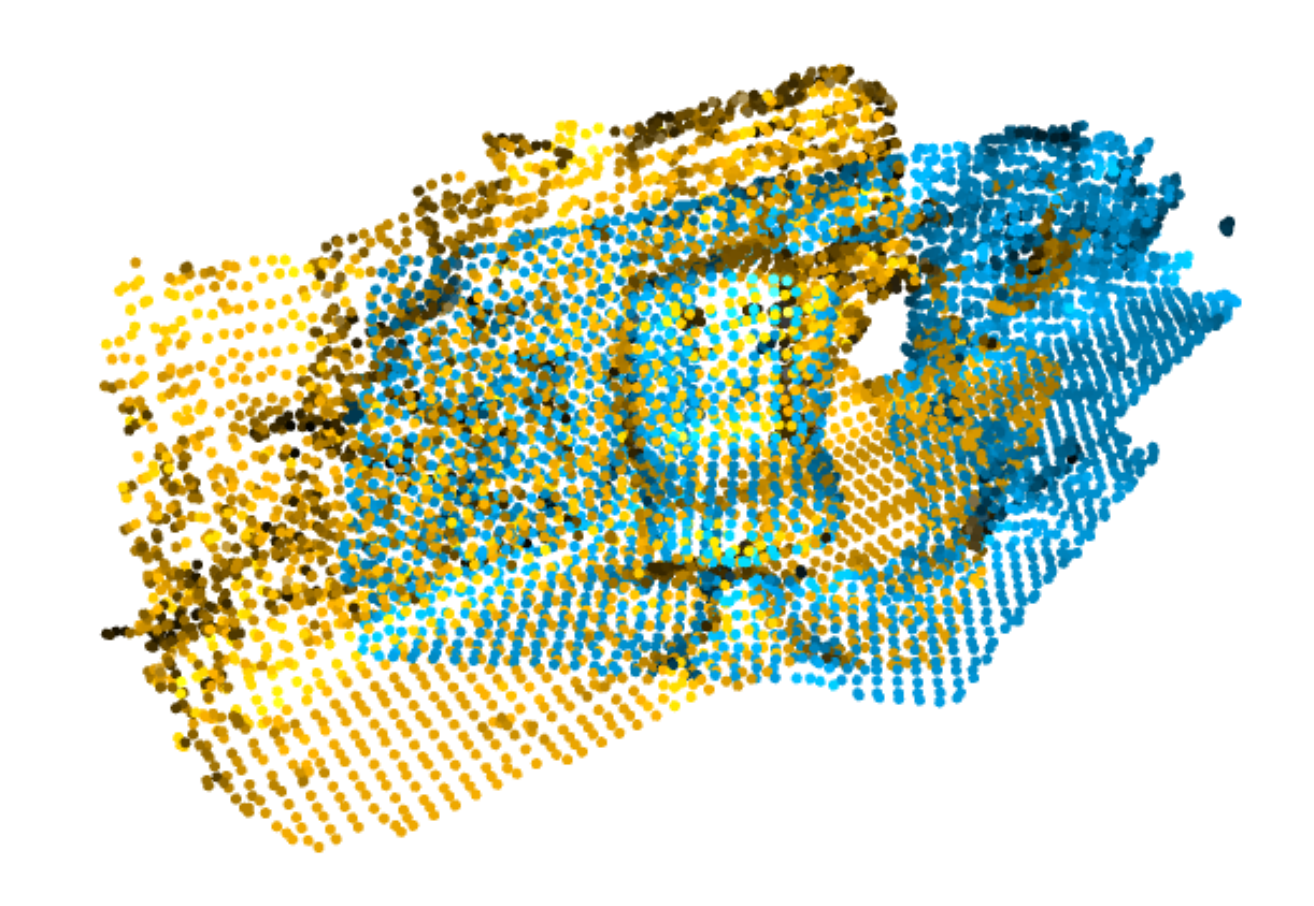

## **STEP 4: REFINE REGISTRATION**

- **‣** Pairwise registration on the pairs detected by register fragments.
- **‣** Update Posegraph.
- **Compute global alignment** of all fractions.

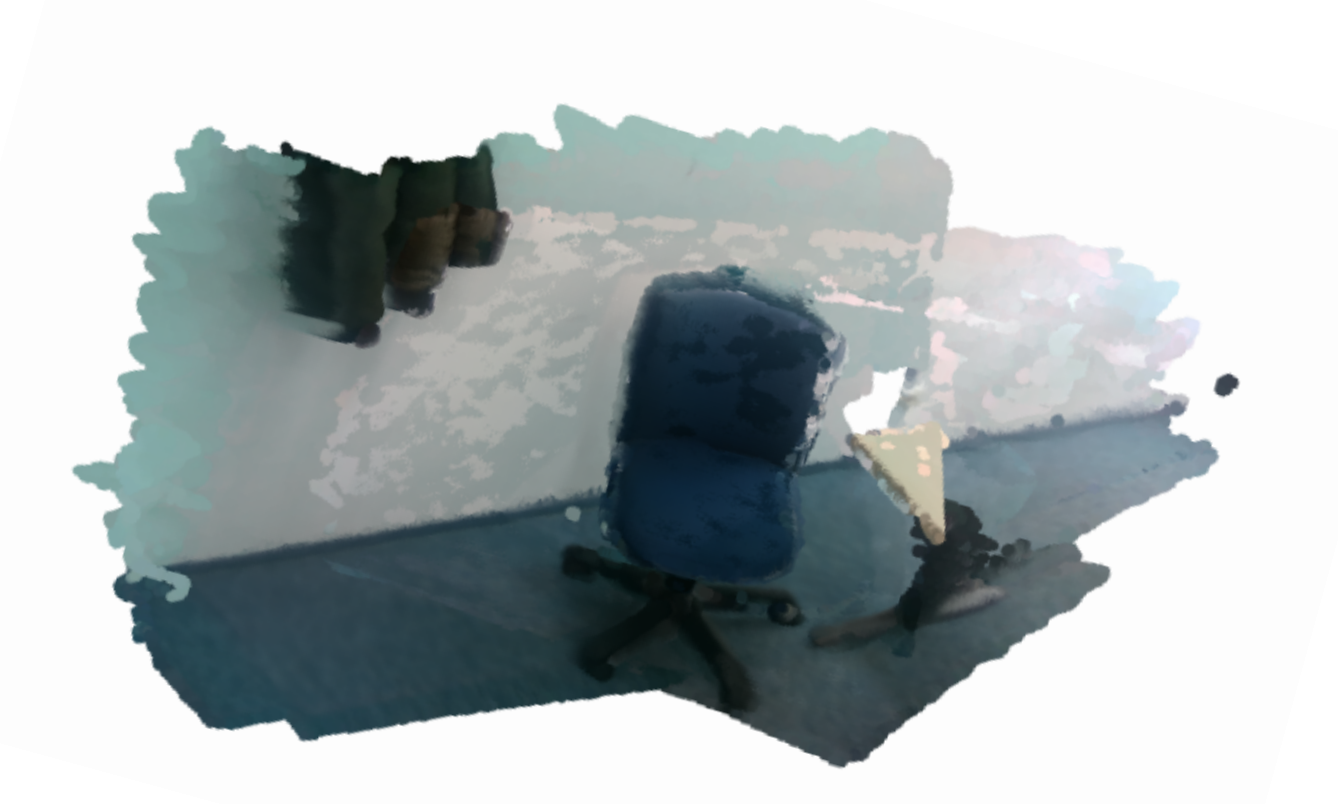

## **\* INTEGRATE ALL RGBD FRAMES USING THE POSEGRAPH OBTAINED IN THE PREVIOUS STEP.**

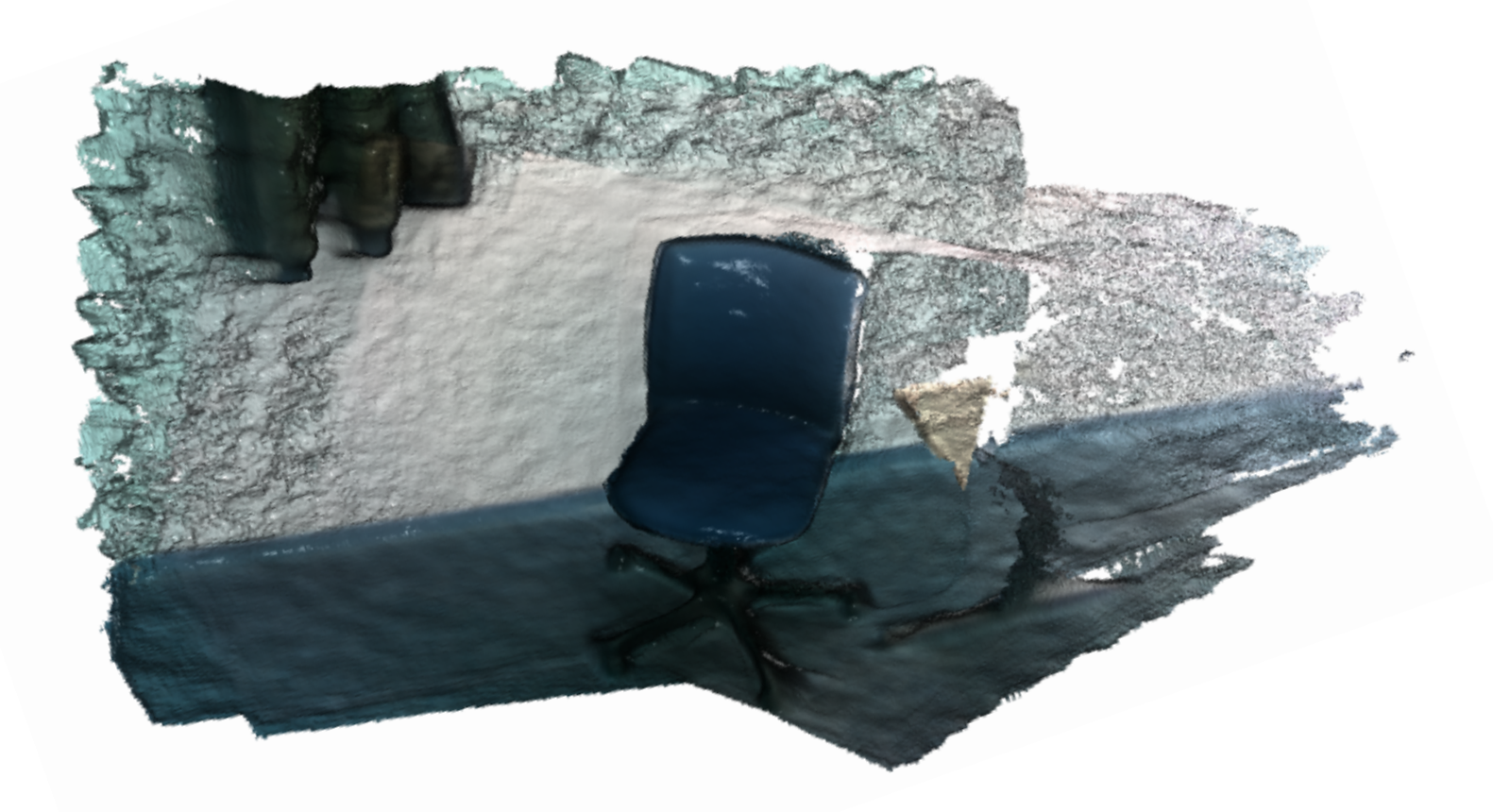

## **SHOW TIME!**

# **SE GMENTATION.**

## **COMPONENTS**

- ▶ PointNet and PointNet++
	- ▸ very well-known, a lot of resources.
- ▸ ScanNet, Stanford\_indoor3D, team2\_indoor3D
- ▸ Python, Tensorflow, Open3D

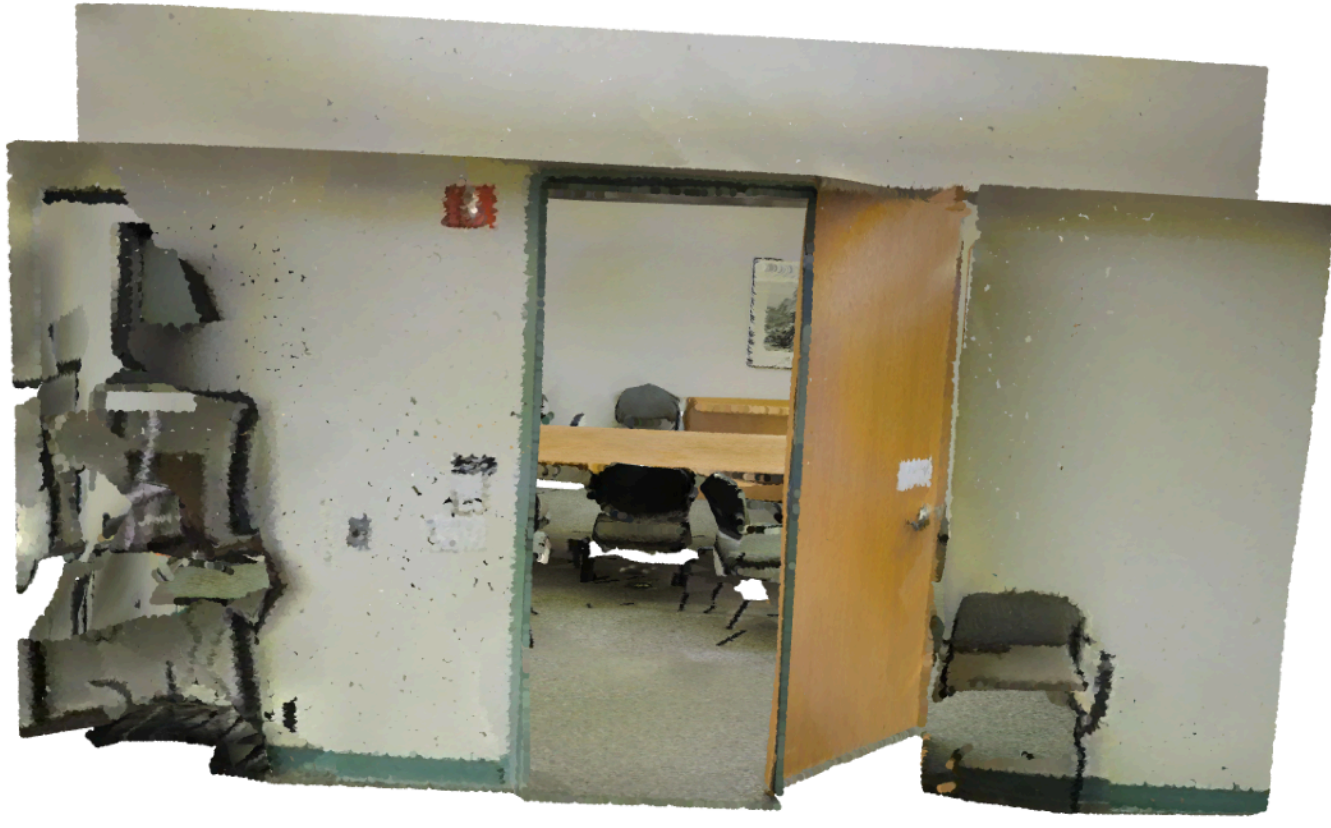

## **POINTNET**

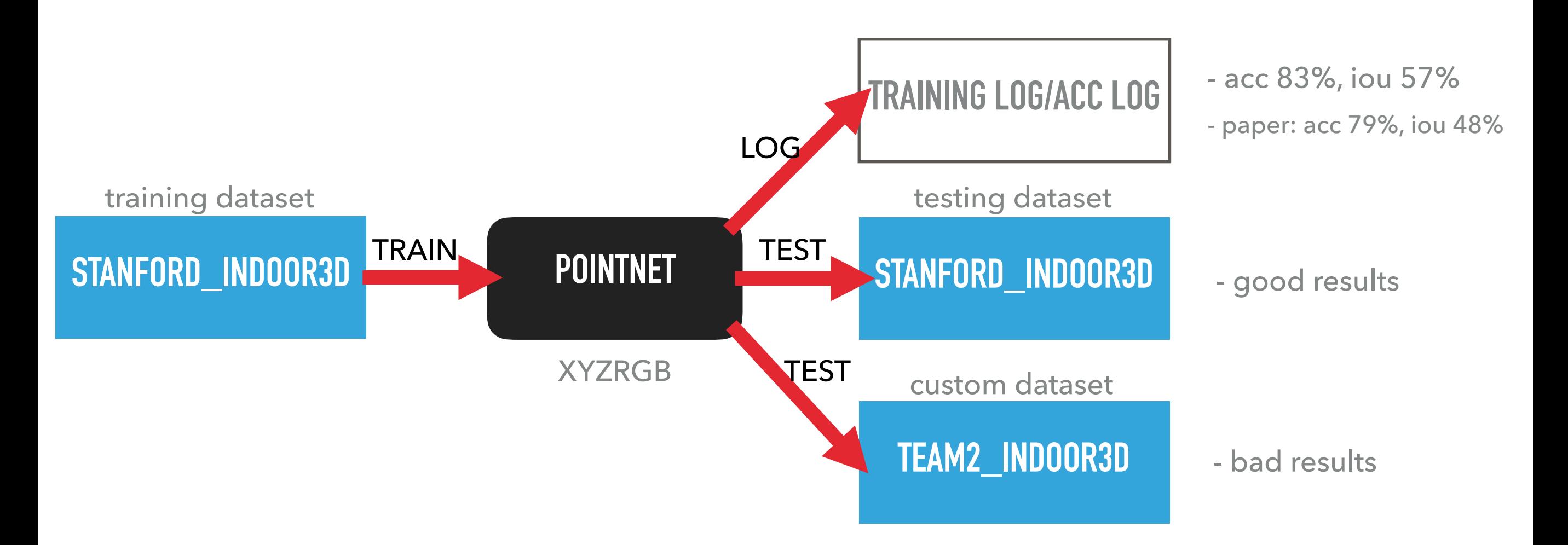

#### **POTENTIAL REASONS**

- different domain

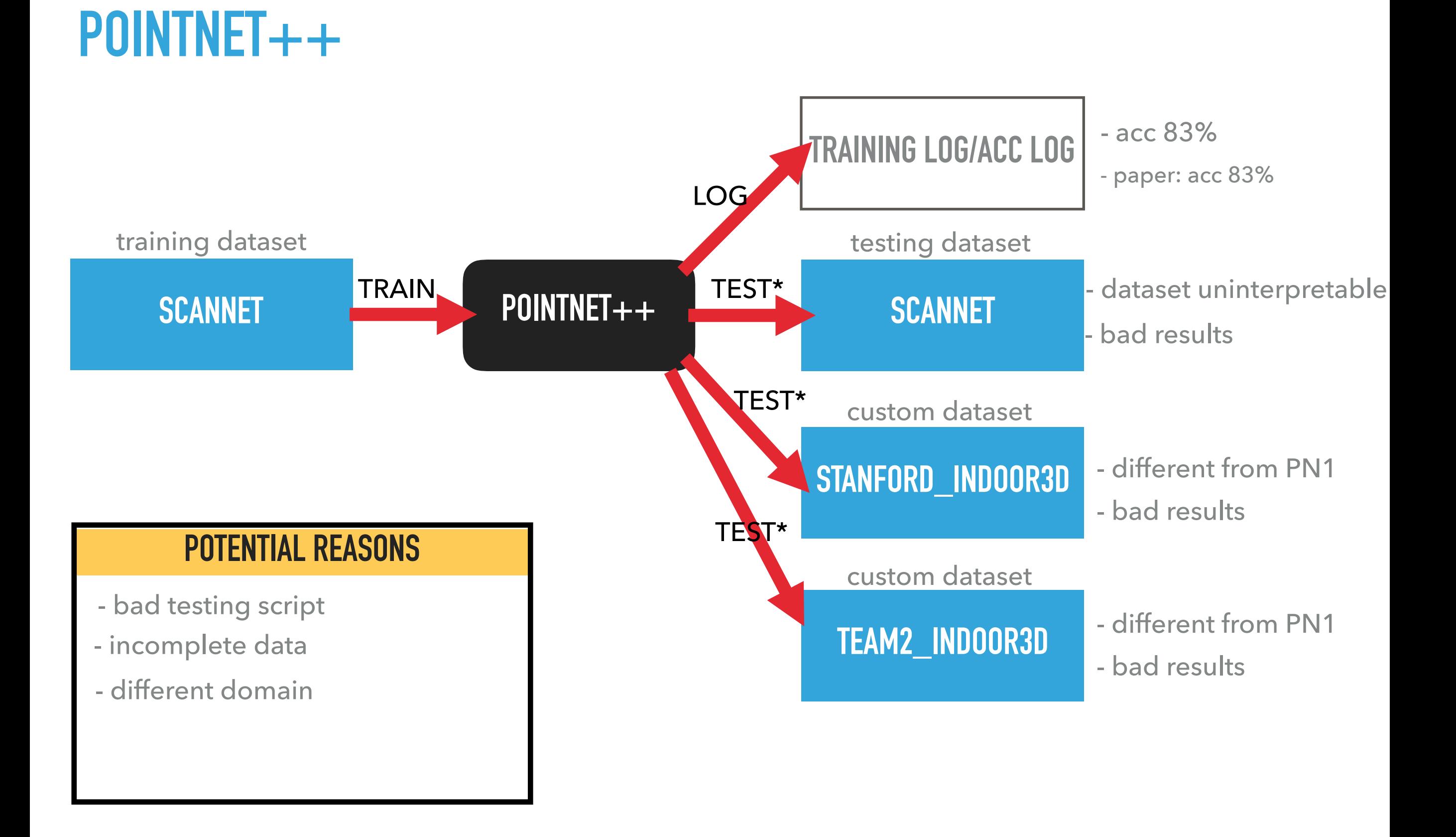

## **TAKEAWAYS**

- ▸ Verify availability of train() and test()
	- ▶ check GitHub > repo > issues
- ▶ Try Domain Adaptation
- ▸ Variance in performance
- ▸ DL has a long way to go

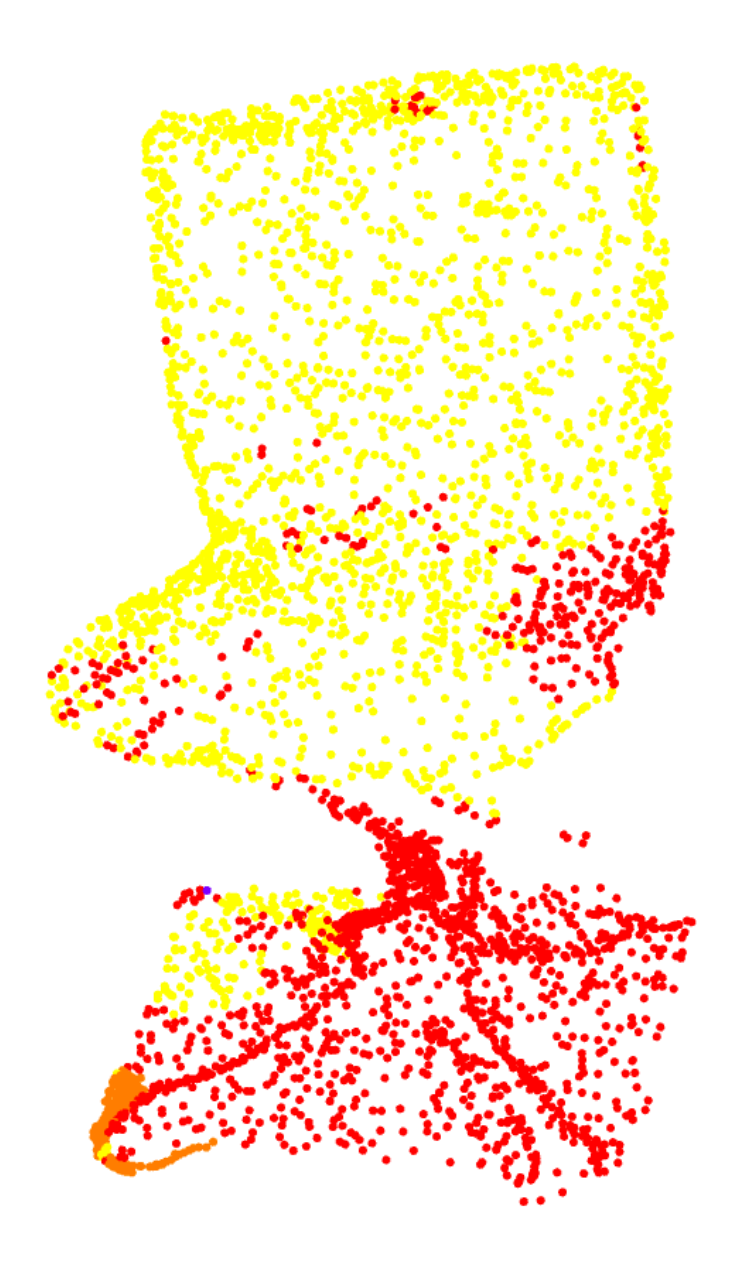

## **SHOW TIME!**

# **AU GMENTATION.**

## **OVERVIEW**

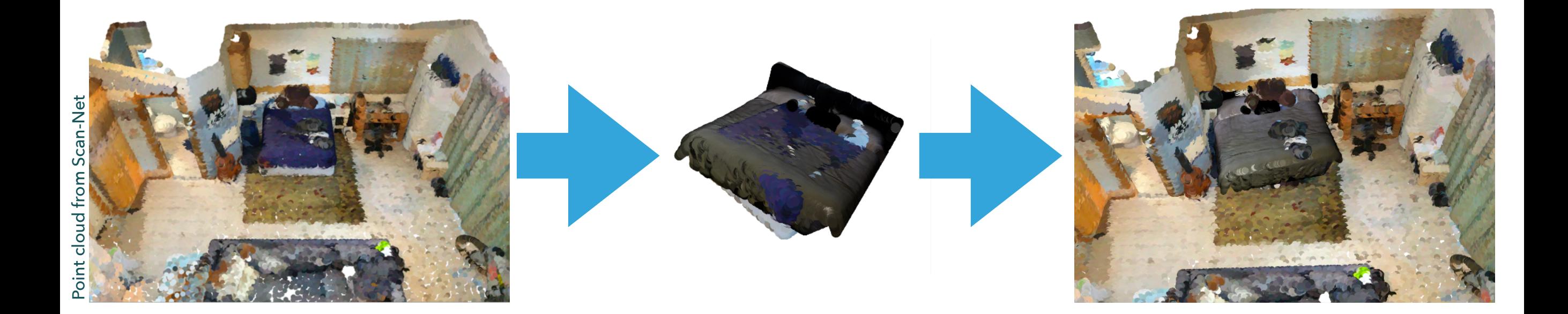

## **WHAT WE PROVIDE**

- ▸ Visualisation of Segmented and Raw Point Cloud of scene.
- ▸ Ability to **Remove** a Segmented Object from scene.
- ▸ Ability to **Change** a Segmented **Object** (Furniture) from the scene, with a new one, with a **good** pose.

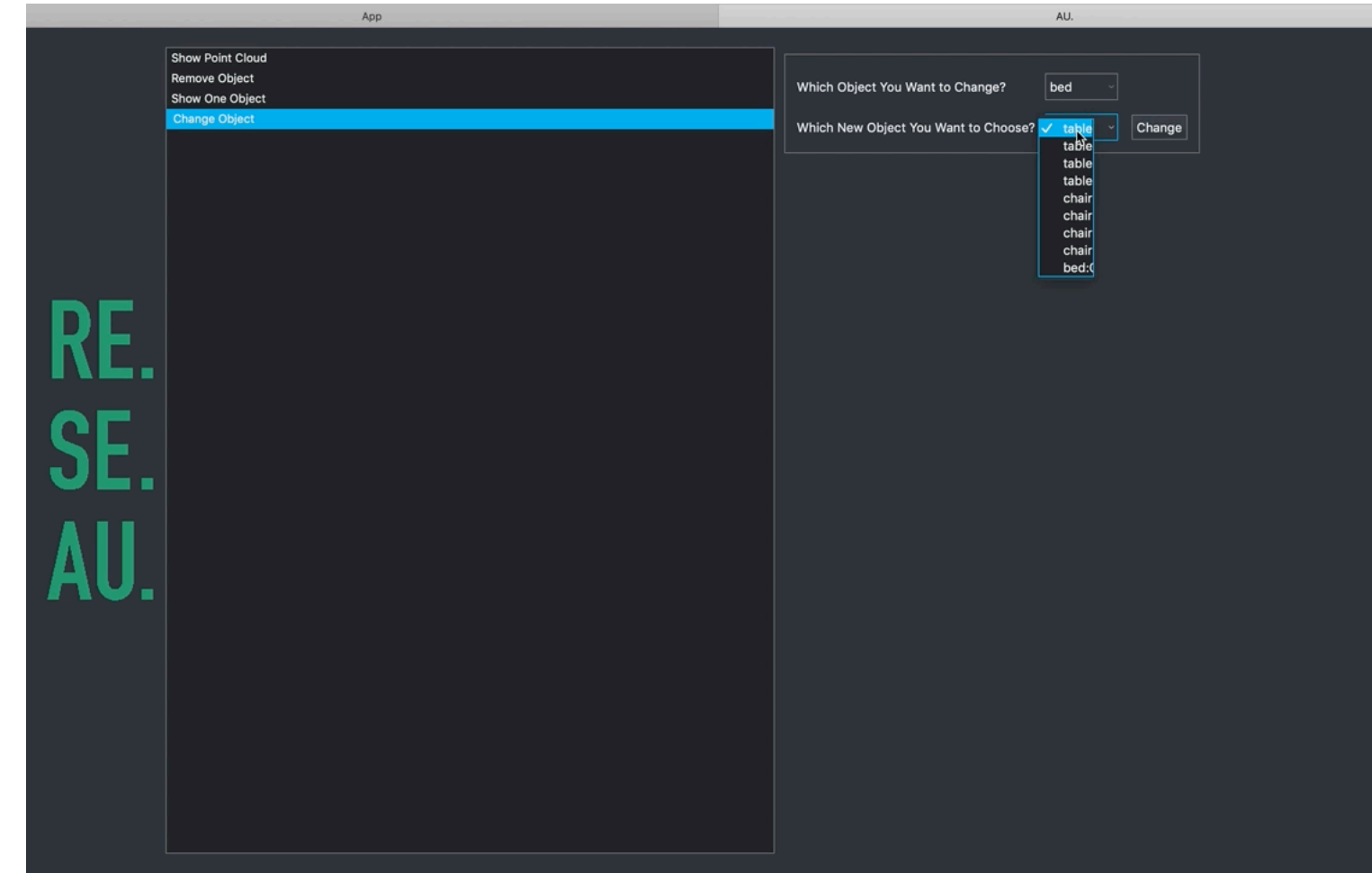

## **TECHNICAL DETAILS**

- ▸ When an object is going to be replaced with a new one, we need to find out the POSE of the object.
- ▸ When we have the pose, we modify the new object with the pose, so it will end up in same pose as the old object.
- ▶ But how could we find the pose?

## **TECHNICAL DETAILS (CONTD.)**

- ▶ Step 1: Separate the chosen object from the whole scene.
- ▶ Step 2: Run a Registration between the separated Point Cloud, and the Point Cloud of the new object.
- ▶ Step 3: Refine the estimated Pose with RANSAC.
- ▸ Step 4: Apply the transformation on the new object, remove the old object, add the new transformed object to the scene.

## **STEPS**

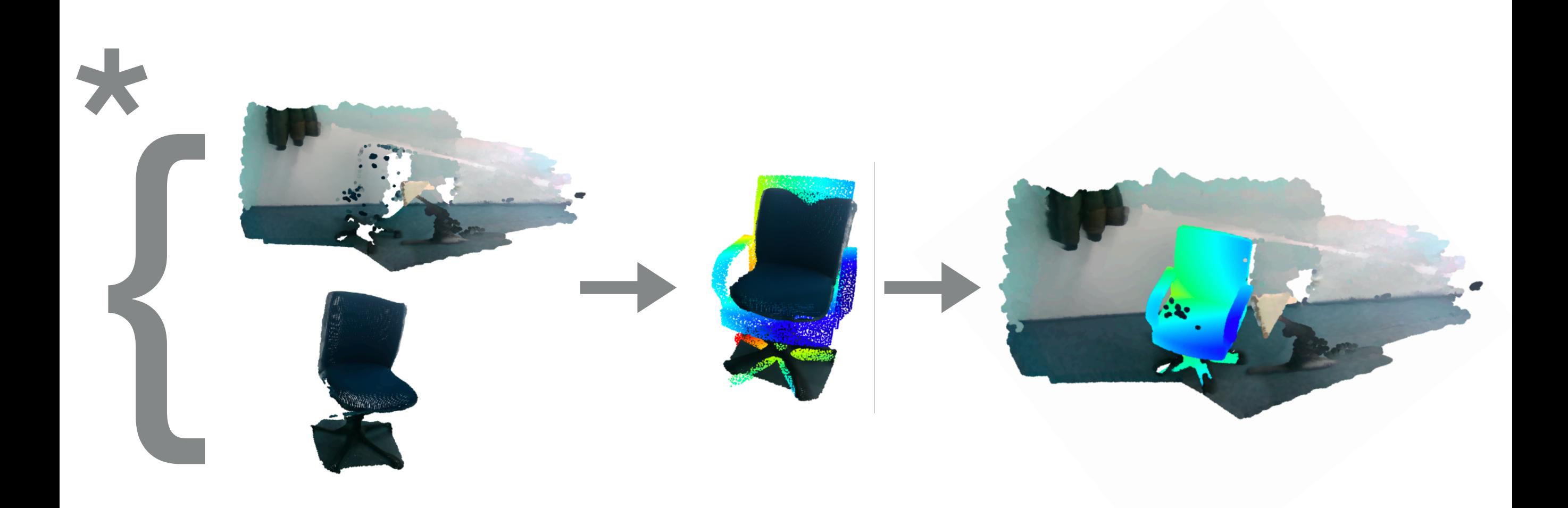

### **WE RELY ON THE FACT THAT OBJECTS FROMSAME FAMILY SHARE A SIMILAR TOPOLOGY.**

**WHICH MEANS: WE STILL COULD NOT CHANGE A CHAIR WITH A TABLE.**

## **SHOW TIME!**

## **USE OF OPEN3D FUNCTIONS BASED ON TWO PAPERS**

- <sup>I</sup> [https://www.cv-foundation.org/openaccess/content\\_cvpr\\_2015/papers/Choi\\_Robust\\_Reconstruction\\_of\\_2015\\_CVPR\\_paper.pdf](https://www.cv-foundation.org/openaccess/content_cvpr_2015/papers/Choi_Robust_Reconstruction_of_2015_CVPR_paper.pdf)
- [http://openaccess.thecvf.com/content\\_ICCV\\_2017/papers/Park\\_Colored\\_Point\\_Cloud\\_ICCV\\_2017\\_paper.pdf](http://openaccess.thecvf.com/content_ICCV_2017/papers/Park_Colored_Point_Cloud_ICCV_2017_paper.pdf)

## **UI IMPLEMENTATION WITH PYQT**

‣ [PyQT](https://pypi.org/project/PyQt5/)

## **SEGMENTATION BASED ON POINTNET AND POINTNET++**

‣ [pointnet and pointnet++](https://github.com/charlesq34/)

## **POINT CLOUDS USED DURING IMPLEMENTATION AND ON DEMO**

‣ [scan-net](http://www.scan-net.org)

▶ [RGB-D Scenes Dataset v2](http://rgbd-dataset.cs.washington.edu/dataset/rgbd-scenes-v2/)

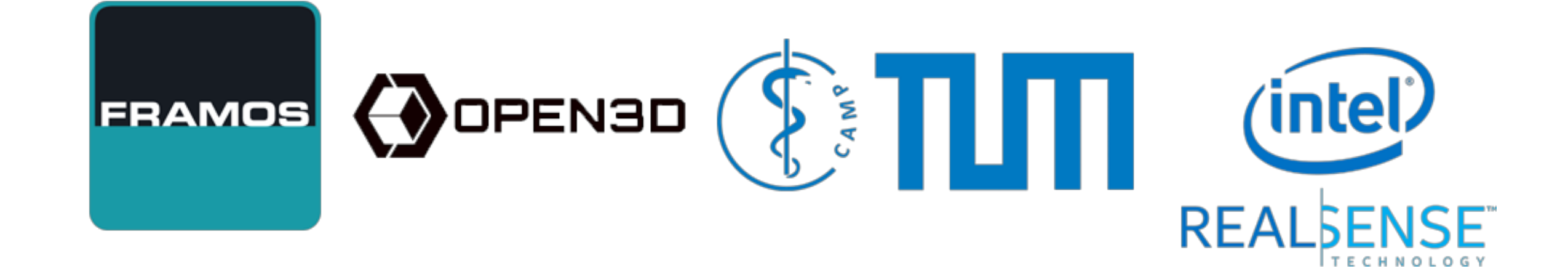

### **OUR PARTNERS**

[github.com/shervn/at3dcv2018](http://github.com/shervn/at3dcv2018)

**QUESTIONS?** 

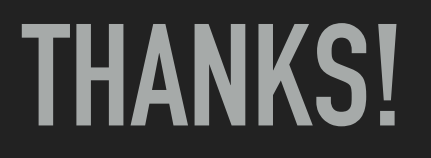